# **DTA-160 – GigE + 3x ASI Ports for PCI Bus Installation Manual**

## **1. Introduction**

The DekTec DTA-160 is a PCI card with a Gigabit Ethernet (GigE) network port and three bidirectional DVB-ASI ports. The DTA-160 is a general-purpose building block to add TSoIP (Transport Stream over IP) and DVB-ASI interfaces to applications running on (industrial) PCs.

Network drivers are available so that the GigE port can function as a standard network port on Windows or Linux. A dedicated API, called DTAPI, is provided for reading or writing Transport Streams to/from the IP port. The DTA-160 and driver will handle all protocol-stack and timing issues, amongst others FEC insertion, error correction and zero-jitter playout. The DTAPI can also be used for transmission and/or reception of DVB-ASI streams.

# **2. Hardware installation**

For safe installation of the DTA-160 into a PC, proper Electro Static Discharge (ESD) measures should be taken.

First disconnect all external connections to the computer, including the power cord. Operate in an ESD Safe Area and electrically couple the computer chassis to the work surface. Wear an ESD wrist band and clip it onto the computer chassis. In this way, all conductors including your body are at the same potential and the risk on ESD discharges causing damage is minimized.

If not already done, remove the metal cover plate from the computer case associated with the PCI slot you want to use. Remove the DTA-160 from its anti-static protection bag. Insert the PCI card without using excessive force and fit the screw on the mounting plate to secure the card mechanically. While installing the PCI card, avoid touching the PCI connector and electronics, as much as possible. For proper EMC shielding, mount a washer and tighten a nut on each of the three DVB-ASI BNC connectors.

Close the computer casing and reconnect power. You can now turn the computer on. Shortly after booting the PC, the Found New Hardware Wizard will show up (assuming no DekTec drivers have been installed before). You can safely CANCEL this wizard and proceed with the software installation as described below.

## **3. Software Installation**

All DekTec software can be downloaded from [www.dektec.com.](http://www.dektec.com/) Depending on the way you purchased the DTA-160, the software may also be available on a USB flash drive contained in the DTA-160 box. DekTec applications can always be installed, but for actually running an application a license purchased from DekTec is required. The driver, SDK and utilities do not require a license.

## **3.1. DekTec applications**

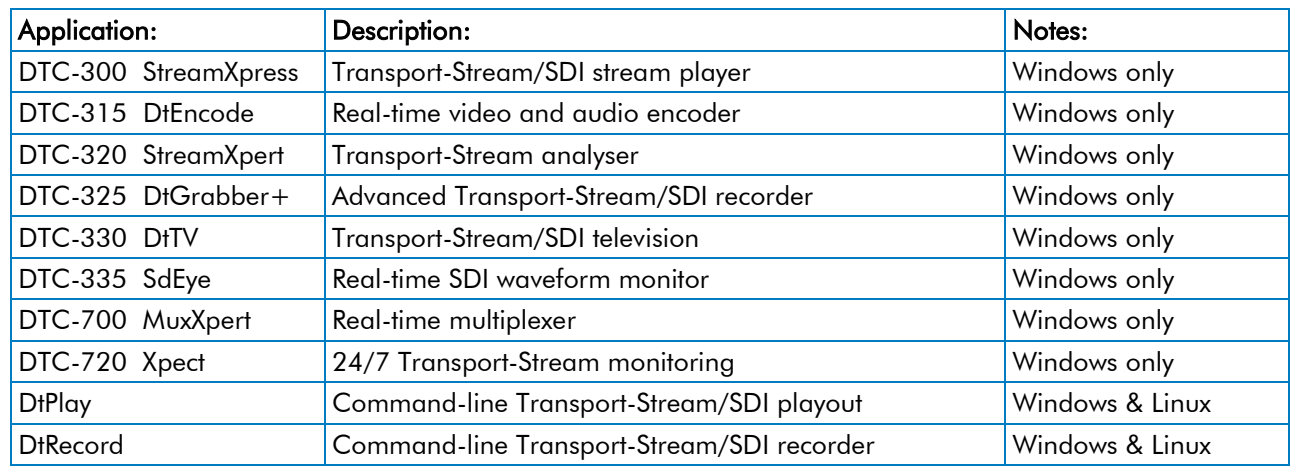

The table below lists the applications currently supported by the DTA-160.

#### **3.2. Windows**

The DTA-160 requires installation of device driver Dta1xx and NDIS network driver Dta1xxNdis. These drivers can be installed standalone, or they can be installed as part of an application installation. If you intend to use a DekTec application we recommend that you use the application's installer to also install the drivers. In that case you don't need to use the standalone Dta1xx installer.

If you write your own applications you can install the drivers using the Dta1xx installer for Windows. On Windows Vista, 2008 or Windows 7, run the installer by right-clicking it and select the "Run as administrator" option from the popup menu. Further instructions on software installation are described in the "Dta1xx Installation.pdf" document provided in Dta1xx.zip.

#### **3.3. Linux**

The Linux drivers are available in the Linux SDK. The "readme" files in the Linux SDK zip provide further installation instructions.

#### **4. Configuration**

The DVB-ASI ports on the DTA-160 can be configured either as input or as output using the DtInfo utility, which can be downloaded from the Downloads - Utilities section on [www.dektec.com.](http://www.dektec.com/) Under Windows, the configuration is persisted in the registry: When the PC reboots, the port directions are restored automatically by the driver. In Linux, the port direction has to be set programmatically.

#### **5. DTA-160 Specifications**

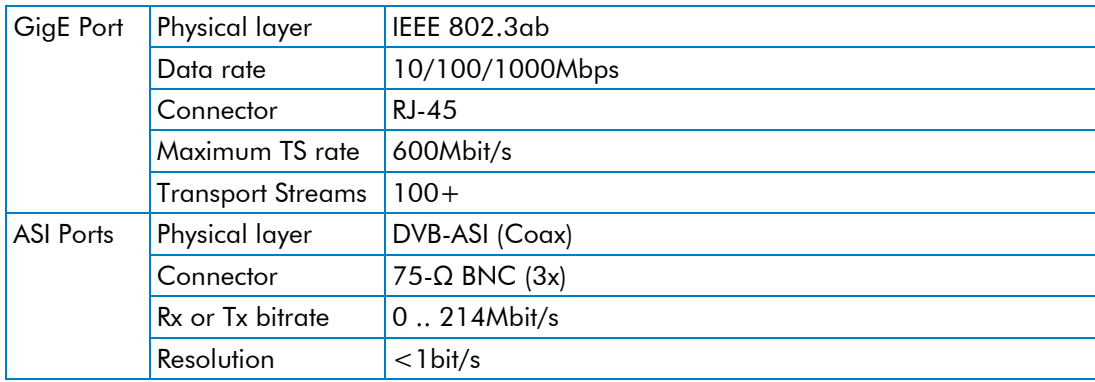

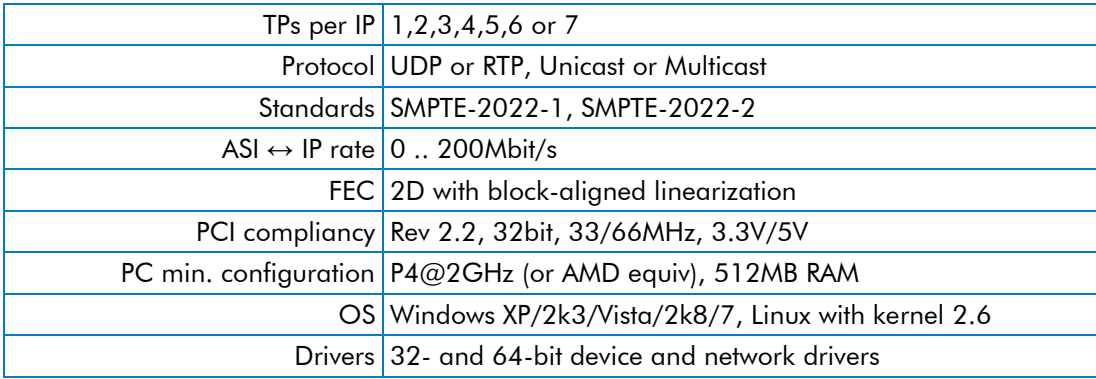

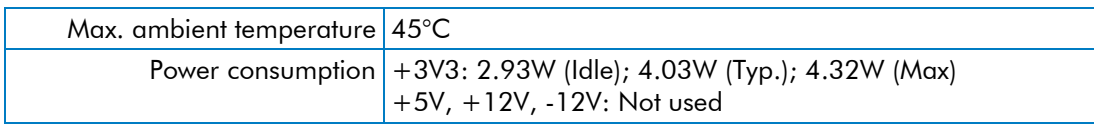

# **6. Safety Considerations**

The ambient temperature of the DTA-160 shall not exceed the maximum ambient temperature of 45°C.

The power supply of the PC in which the DTA-160 is installed shall be capable of safely providing the PC power plus the power required for the DTA-160 as stated in the table above.

A fireproof computer enclosure must be used, according to the requirements of IEC 60950-1:2005 clause 4.7.

# **DTA-160 – GigE + 3 ports ASI pour bus PCI Manuel d'installation**

## **1. Introduction**

Le DekTec DTA-160 est une carte PCI avec un port réseau Gigabit Ethernet (GigE) et trois ports DVB-ASI bidirectionnels. Le DTA-160 est un équipement permettant d'ajouter des interfaces TSoIP (Transport Stream over IP) et DVB-ASI à des applications installées sur PC (industriel).

Les pilotes (drivers) réseaux sont inclus de telle sorte que le port GigE puisse fonctionner comme un port réseau standard sur Windows ou Linux. Une interface de programmation dédiée, appelée DTAPI, est fournit pour la lecture ou l'écriture de flux Transport Streams du/vers le port IP. Le DTA-160 et ses pilotes (drivers) prennent en charge la couche protocole et les problèmes de temps (timing issues), comme par exemple l'insertion et la correction de FEC (Forward Error Correction) et séquences zero-jitter. Le DTAPI peut aussi être utilise pour la transmission et la réception de flux DVB-ASI.

# **2. Installation materiel**

Des précautions ESD (Electro Static Discharge) appropriées doivent être prises pour une installation en toute sécurité du DTA-160 sur un ordinateur.

Premièrement, déconnecter tous les câbles extérieurs de l'ordinateur y compris le câble d'alimentation. Faire les manipulations dans un espace sécurisé ESD et coupler électriquement le châssis de l'ordinateur à la surface de travail. Porter un bracelet ESD et le connecter au châssis de l'ordinateur. De cette manière tous les conducteurs y compris votre corps sont au même potentiel et donc le risque de décharge électrostatique pouvant endommager l'équipement est minimisé.

Si ce n'est pas déjà fait, enlever du châssis de l'ordinateur le panneau métallique recouvrant la fente que vous souhaitez utiliser pour votre carte PCI. Enlever le DTA-160 de son sachet de protection antistatique. Insérer la carte PCI sans forcer de manière excessive et visser le boulon sur le panneau de montage pour fixer la carte mécaniquement. Pendant le montage de la carte PCI, éviter autant que possible de toucher au connecteur et à la partie électronique de la carte. Pour un blindage efficace, monter sur chacun des 3 connecteurs BNC (DVB-ASI) une rondelle et un écrou.

Refermer le cas échéant le châssis de l'ordinateur et connecter de nouveau l'alimentation. Vous pouvez maintenant allumer l'ordinateur. Quelque instant après avoir allumé l'ordinateur, la fenêtre "New Hardware Wizard" apparait (dans le cas ou aucun pilote DekTec n'avait été installe auparavant). Vous pouvez cliquer sur "annuler" dans cette fenêtre et continuer avec l'installation logiciel décrite ci-dessous.

# **3. Installation logiciel**

Tous les logiciels DekTec peuvent être téléchargés sur [www.dektec.com.](http://www.dektec.com/) En fonction de la façon dont vous avez acheté le DTA-160, le logiciel peut aussi être fournit sur une clé USB contenu dans la boite du DTA-160. Les logiciels peuvent dans tous les cas être installés, mais leur utilisation nécessite l'achat d'une licence auprès de DekTec. Par contre vous n'avez pas besoin de licence pour les pilotes, SDK et les utilitaires.

#### **3.1. DekTec applications**

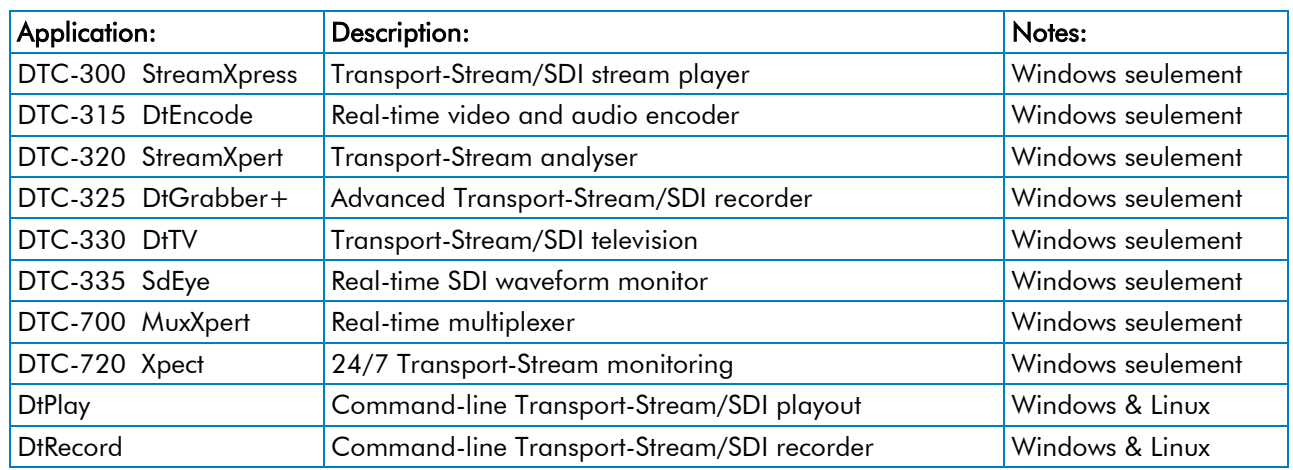

Le tableau ci-dessous donne une liste des programmes supportés par le DTA-160.

#### **3.2. Windows**

Le DTA-160 nécessite l'installation du pilote matériel Dta1xx et du pilote réseau NDIS Dta1xxNdis. Ces pilotes peuvent être installés séparément, ou peuvent être installés comme un tout lors de l'installation du logiciel. Si vous avez l'intention d'utiliser une application DekTec, nous vous recommandons d'utiliser l'installateur de programmes pour également installer les pilotes. Dans ce cas vous n'aurez pas besoin d'utiliser l'installateur du Dta1xx.

Si vous écrivez votre propre programme, vous pouvez installer les pilotes en utilisant l'installateur Dta1xx pour Windows. Sur Windows Vista, 2008 ou Win 7, démarrez l'installateur en faisant un clic droit et en sélectionnant "Démarrer en tant qu'administrateur" (« Run as administrator ») dans la fenêtre du menu. Des informations supplémentaires concernant l'installation logiciel sont décrites dans le document "Dta1xx Installation.pdf" fournit dans le fichier Dta1xx.zip.

#### **3.3. Linux**

Les pilotes Linux sont disponibles dans le Linux SDK. Le fichier "readme" dans le Linux SDK zip fournit des instructions supplémentaires sur l'installation.

#### **4. Configuration**

Les ports DVB-ASI du DTA-160 peuvent être configurés comme entrée ou sortie dans l'utilitaire DtInfo. Cet utilitaire peut être téléchargé dans la section Downloads – Utilities sur [www.dektec.com.](http://www.dektec.com/) Sous Windows, la configuration est automatiquement enregistré: quand le PC redémarre, les adresses des ports sont restaurées automatiquement par les pilotes (drivers). Sous Linux, l'adresse du port doit être programme.

#### **5. DTA-160 Specifications**

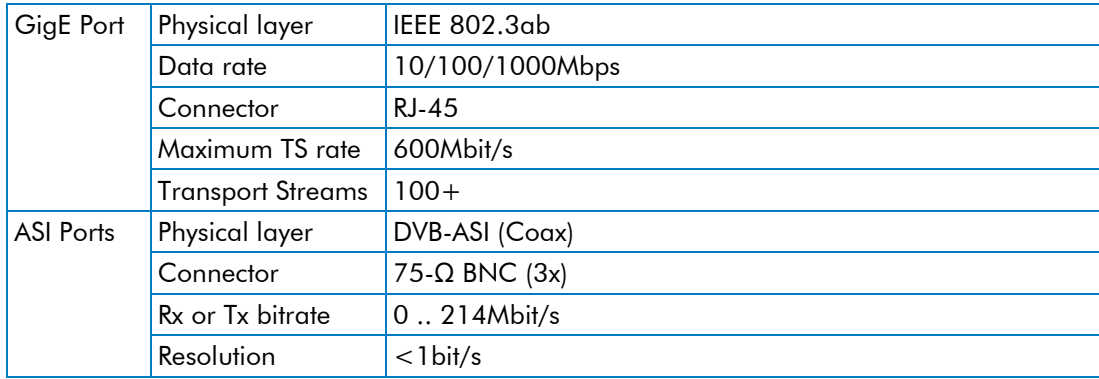

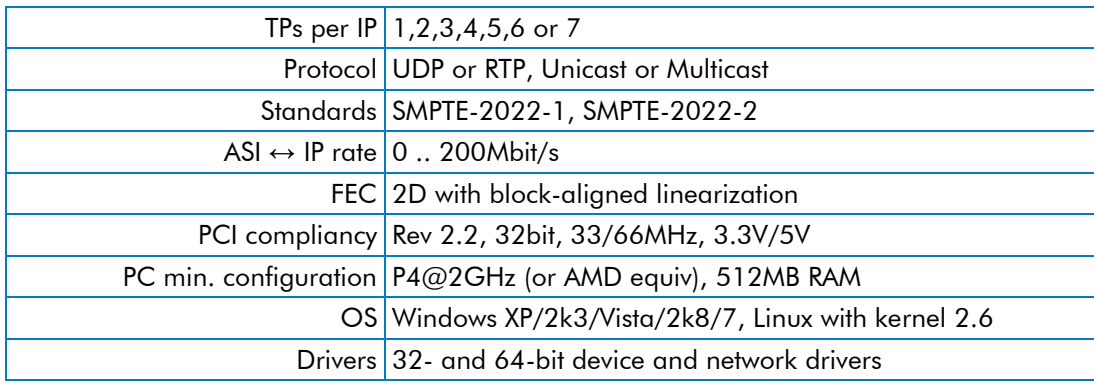

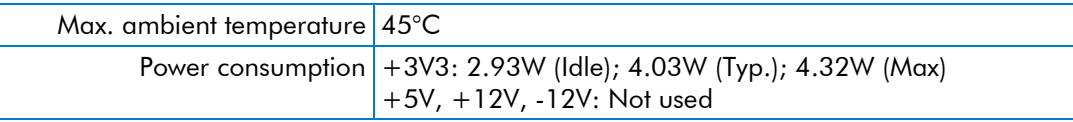

## **6. Sécurité**

La température ambiante du DTA-160 ne doit pas excéder 45°C.

L'alimentation de l'ordinateur dans lequel la carte DTA-160 est installe doit être capable de fournir en toute sécurité la puissance nécessaire a l'ordinateur ainsi que la puissance nécessaire au fonctionnement du DTA-160 comme stipule dans le tableau ci-dessus.

Une enceinte anti-feu pour ordinateur doit être utilise, conformement a la recommandation IEC 60950-1:2005 clause 4.7.

# **Declarations of Conformity**

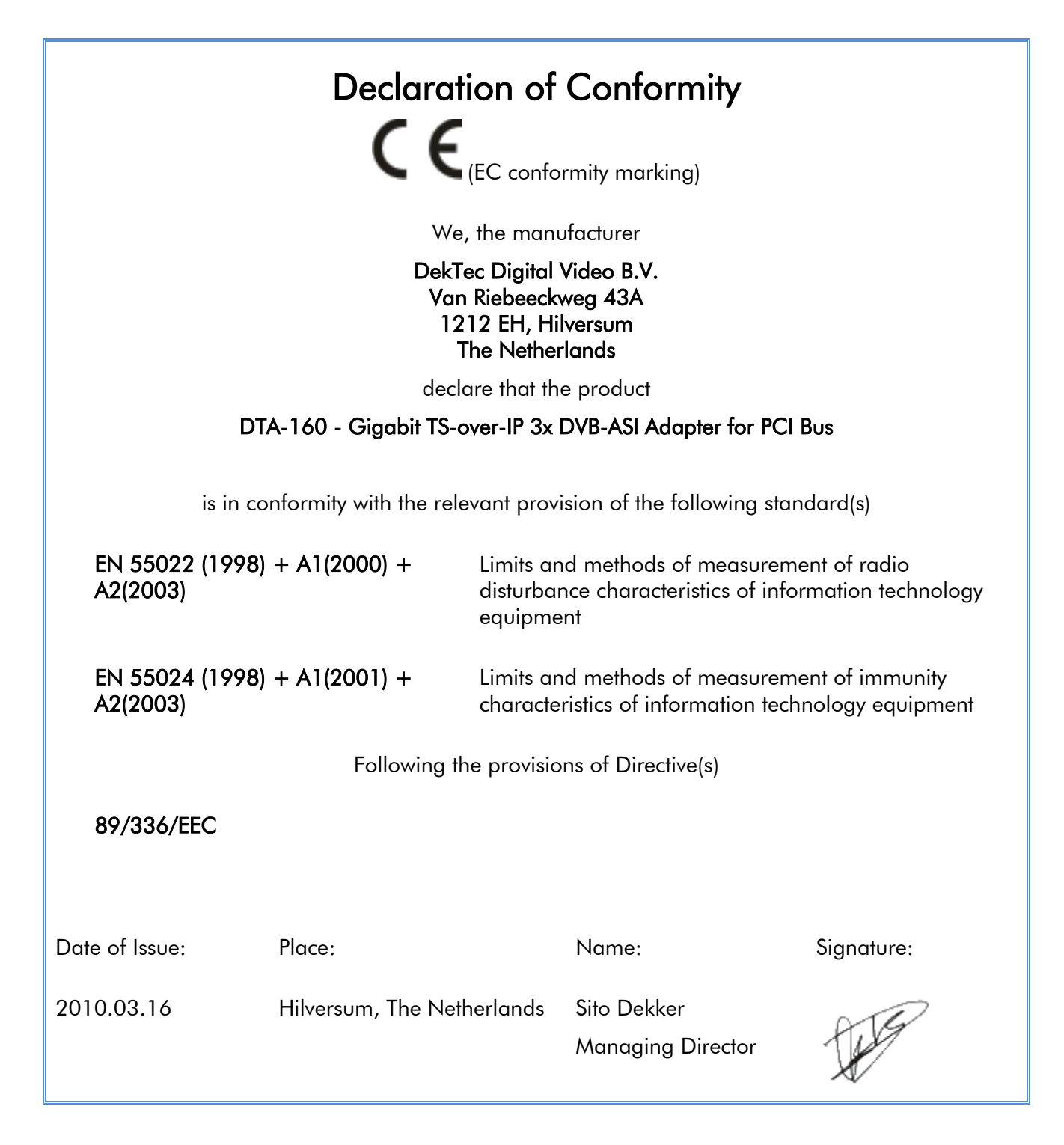

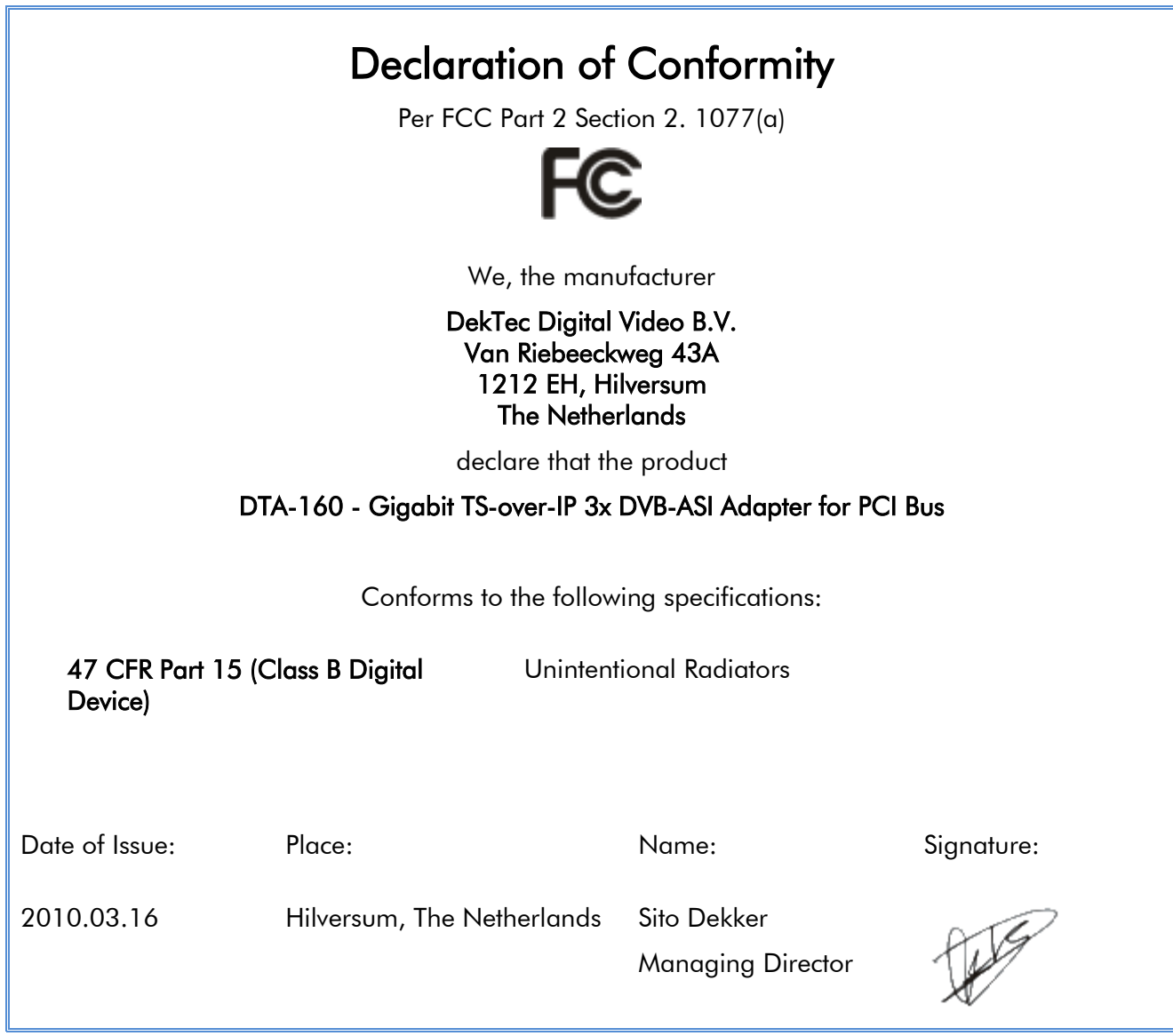